## PLATAFORMA TIC

Internet amb programari Iliure: 4. ELS CERCADORS

## EXERCICIS

## **EXERCICI 1 - Busquem al Google**

a. Obrim Internet fent doble clic al Mozilla Firefox.

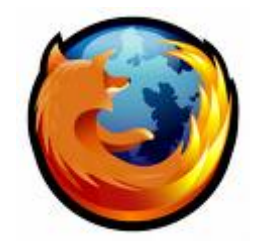

b. On posa l'adreça del telecentre, hi posem *www.google.es*, i li pitgem la tecla de retorn.

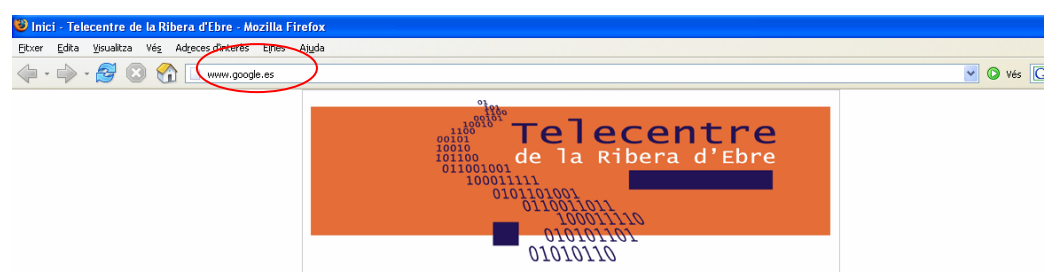

c. Al quadre en blanc hi posem el nostre poble. I després tornem a pitjar la tecla de retorn.

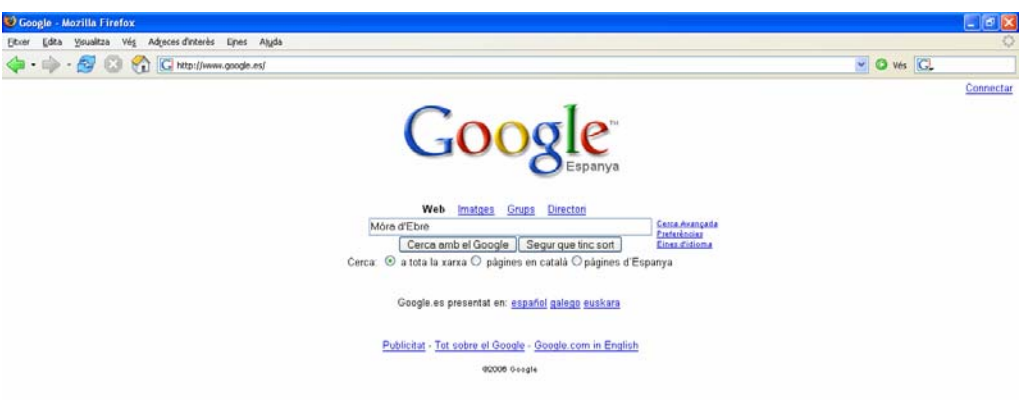

d. I ens sortirà el resultat de moltes pàgines que porten el nom del poble que vosaltres

heu buscat.

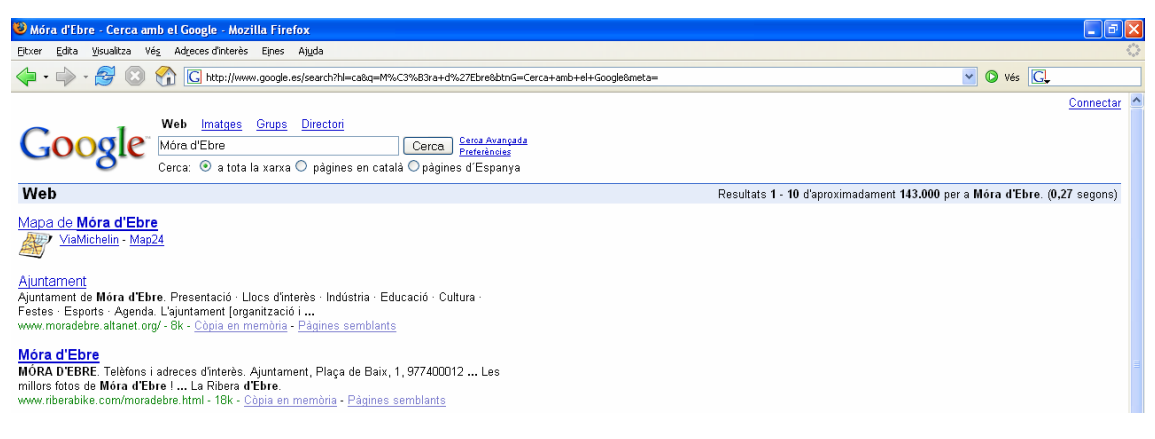

- e. Aneu fent clic a les pàgines que vulgueu veure.
- f. Per anar una altra vegada al Google, per mirar més pàgines aneu a la fletxa d'*Endarrere*.
- g. Repetim l'exercici buscant: Tarragona, Ebre i festes populars